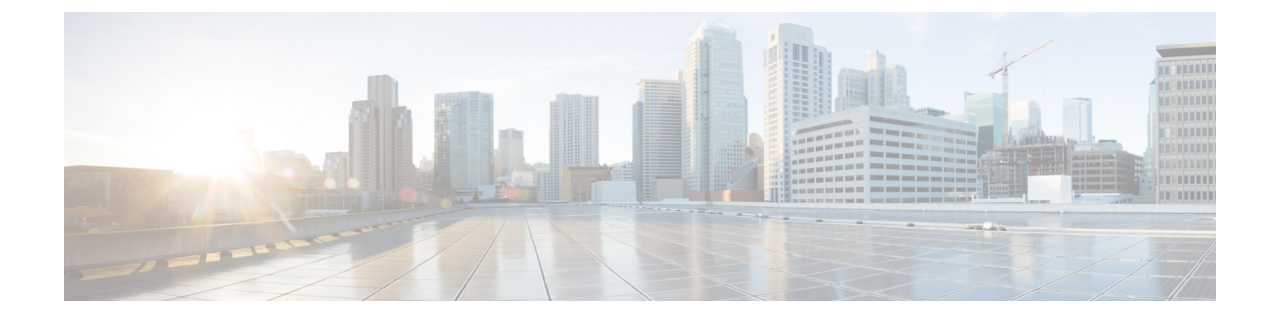

# **Configuring Microwave 1+1 Hot Standby Protocol on the Cisco ASR 903 Series Router**

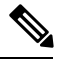

**Note** This chapter is not applicable for Cisco ASR 900 RSP3 Module.

The following sections describe the Microwave 1+1 Hot Standby (HSBY) Protocol:

- Overview of [Microwave](#page-0-0) 1+1 Hot Standby Protocol, on page 1
- NSN Microwave 1+1 HSBY and CFM [Integration,](#page-1-0) on page 2
- HSBY Maintenance [Associations,](#page-1-1) on page 2
- [Configuring](#page-2-0) Microwave 1+1 Hot Standby Protocol, on page 3
- [Configuration](#page-11-0) Examples, on page 12

## <span id="page-0-0"></span>**Overview of Microwave 1+1 Hot Standby Protocol**

Microwave 1+1 Hot Standby Protocol (HSBY) is a link protection protocol developed by Nokia Siemens Networks. HSBY extends the functionality of CFM Continuity Check messages to enable detection and handling of hardware failures in microwave devices in order to provide redundancy. HSBY provides link protection support for indoor units (IDUs) and outdoor units (ODUs).

### **Suspending Continuity Check Messages**

Under some circumstances such as a software upgrade or a device reload, it is necessary to temporarily suspend continuity check messages between the ODU and IDU in order to prevent unnecessary link protection action such as a failover. In this case, the ODU sets a suspend flag within the continuity check messages sent to the IDU indicating the amount of time until continuity check messages resume. The IDU resumes exchanging continuity check messages with the ODU after the suspend interval has passed or after the ODU recovers sends a continuity check message.

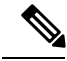

**Note**

While the Cisco ASR 903 Series Router processes continuity check suspend messages from the IDU, configuration of continuity check messages on the Cisco ASR 903 Series Router is not supported.

## **Restrictions for CFM CCM Extensions to Support the NSN Microwave 1+1 HSBY Protocol**

• To enable link-protection on a maintenance endpoint (MEP), the connectivity fault management (CFM) domain and MEP must adhere to the Nokia Siemens Networks (NSN) configuration requirements.

## <span id="page-1-0"></span>**NSN Microwave 1+1 HSBY and CFM Integration**

### **Monitoring Devices and Suspending CFM Traffic**

The NSN Microwave 1+1 HSBY Protocol has specified a proprietary time-to-live (TLV) field in CCMs for monitoring active and standby ODUs, and a flag to temporarily suspend CCM monitoring. Identified by an Organizational Unique Identifier (OUI) value of 0x000FBB, the TLV is attached to CCMs as an organization-specific TLV.

An IDU or an ODU may need to temporarily halt transmitting traffic, including CCMs, in circumstances such as a software upgrade or a reload. An IDU or ODUs can set the Suspend CC Monitor flag to signal a temporary pause in CFM traffic if a suspension is needed. Using this flag prevents the other two devices from triggering an unnecessary link-protection action. The Suspend CC Monitor time interval field, in conjunction with the flag, indicates the maximum amount of time the two devices must wait before expecting CCMs to resume from the suspended device.

## <span id="page-1-1"></span>**HSBY Maintenance Associations**

HSBY protocol uses two types of CFM continuity check messages:

- E–CCM—An IDU-to-ODU continuity check message that functions at Ethernet CFM domain level 0. There are two active E–CCM sessions when HSBY is configured.
- P–CCM—An ODU-to-ODU continuity check message that functions at Ethernet CFM domain level 4.

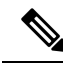

**Note** The IDU is only associated with the E–CCM sessions; it has outward-facing MEPs configured for each session.

Thus, the HSBY configuration shown in figure below consists of five separate traffic flows:

- CFM traffic between the IDU and ODU 1
- CFM traffic between the IDU and the ODU 2
- CFM traffic between ODU 1 and ODU 2. This traffic passes through IDU.
- Data traffic between the WAN and ODU 1. This traffic passes through the IDU.

## <span id="page-2-0"></span>**Configuring Microwave 1+1 Hot Standby Protocol**

The following sections describe how to configure Microwave 1+1 Hot Standby Protocol (HSBY) on the Cisco ASR 903 Series Router.

### **Configuring ODU Values**

HSBY protocol specifies that some values on the ODU are configurable while others utilize fixed values. Table below summarizes the permitted values for an ODU using HSBY protocol.

**Table 1: HSBY ODU Configuration Parameters Summary**

| <b>Parameter</b>   | <b>Default Value</b> | <b>Permitted Values</b> |
|--------------------|----------------------|-------------------------|
| Short MA Name      | Learned              | $0 - 65535$             |
| <b>MPID</b>        | ∸                    | Fixed                   |
| MA VLAN-ID (P-CCM) | None                 | $16 - 50$               |

### **Configuring IDU Values**

HSBY protocolspecifiesthatsome values on the IDU are configurable while others utilize fixed values. Table below summarizes the permitted values for an IDU using HSBY protocol.

#### **Table 2: HSBY IDU Configuration Parameters Summary**

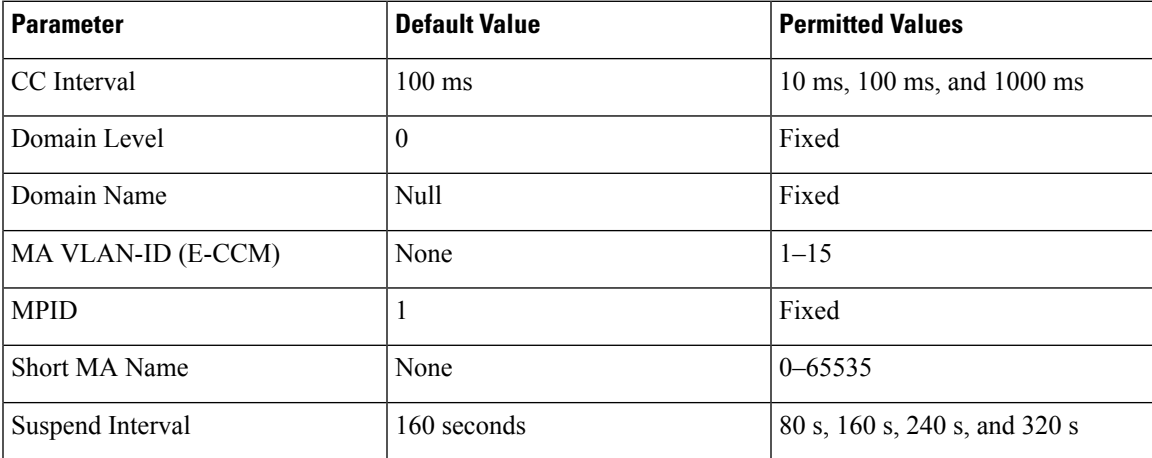

### **Configuring HSBY**

#### **SUMMARY STEPS**

- **1. enable**
- **2. configure terminal**
- **3. ethernet cfm global**
- **4. link-protection enable**
- **5. link-protection group management vlan** *vlan-id*
- **6. link-protection suspend-interval interval** *interval*
- **7. link-protection group** *group-number* **pccm vlan** *vlan-id*
- **8. ethernet cfm domain** *domain-name* **level** *level-id* [**direction outward**]
- **9. id null**
- **10. service** {*ma-name* | *ma-num* | *vlan-id vlan-id* | *vpn-id vpn-id*} [**port** | **vlan** *vlan-id* [**direction down**]]
- **11. mep mpid** *mpid*
- **12. continuity-check** [**interval** *time* | **loss-threshold** *threshold* | **static rmep**]
- **13. exit**
- **14. exit**
- **15. ethernet cfm domain** *domain-name* **level** *level-id* [**direction outward**]
- **16. id null**
- **17. interface** *interface-id*
- **18. spanning-tree portfast** {**disable** | **trunk**}
- **19. service instance** *number* **ethernet** [*name*]
- **20. encapsulation** {**default** | **dot1q** | **priority-tagged** | **untagged**}
- **21. bridge-domain** *bridge-id* [**split-horizon group** *group-id*]
- **22. cfm mep domain** *domain-name* **mpid** *mpid*
- **23. link-protection group** *group-number*
- **24. exit**
- **25. show ethernet cfm maintenance-points remote detail**

#### **DETAILED STEPS**

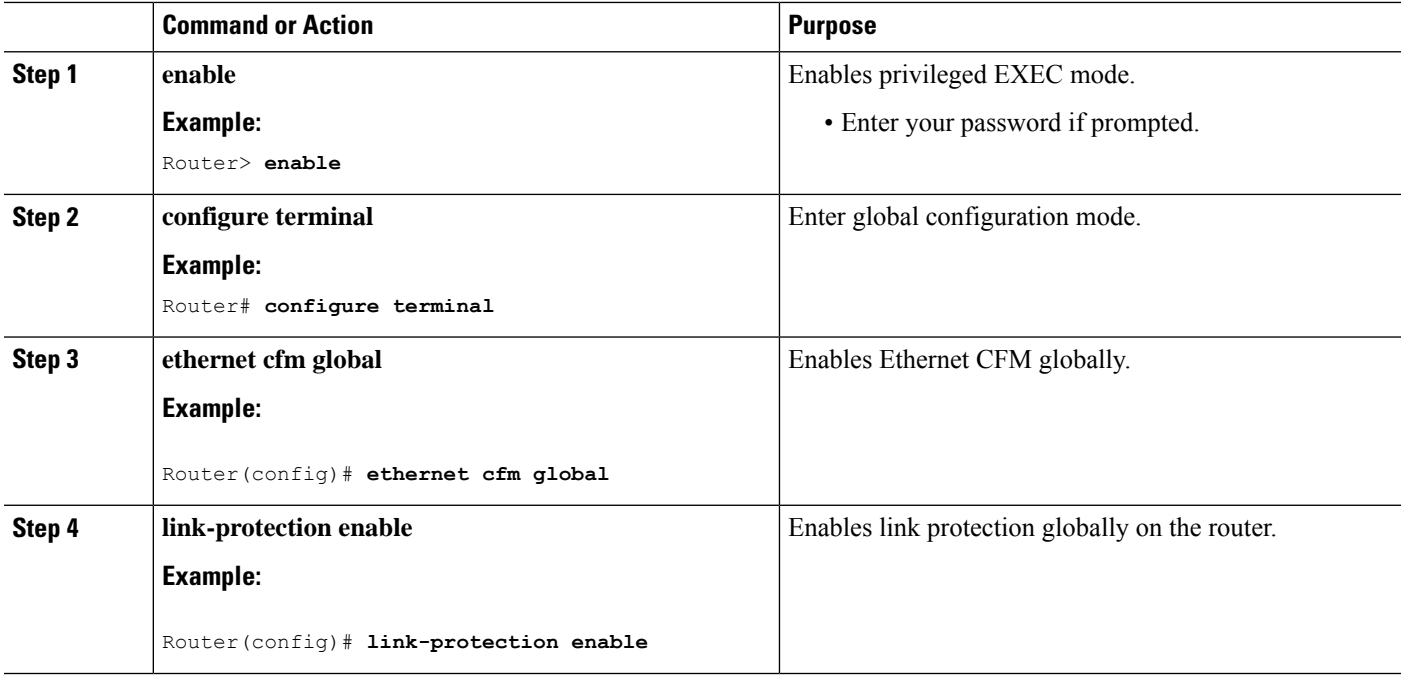

 $\mathbf l$ 

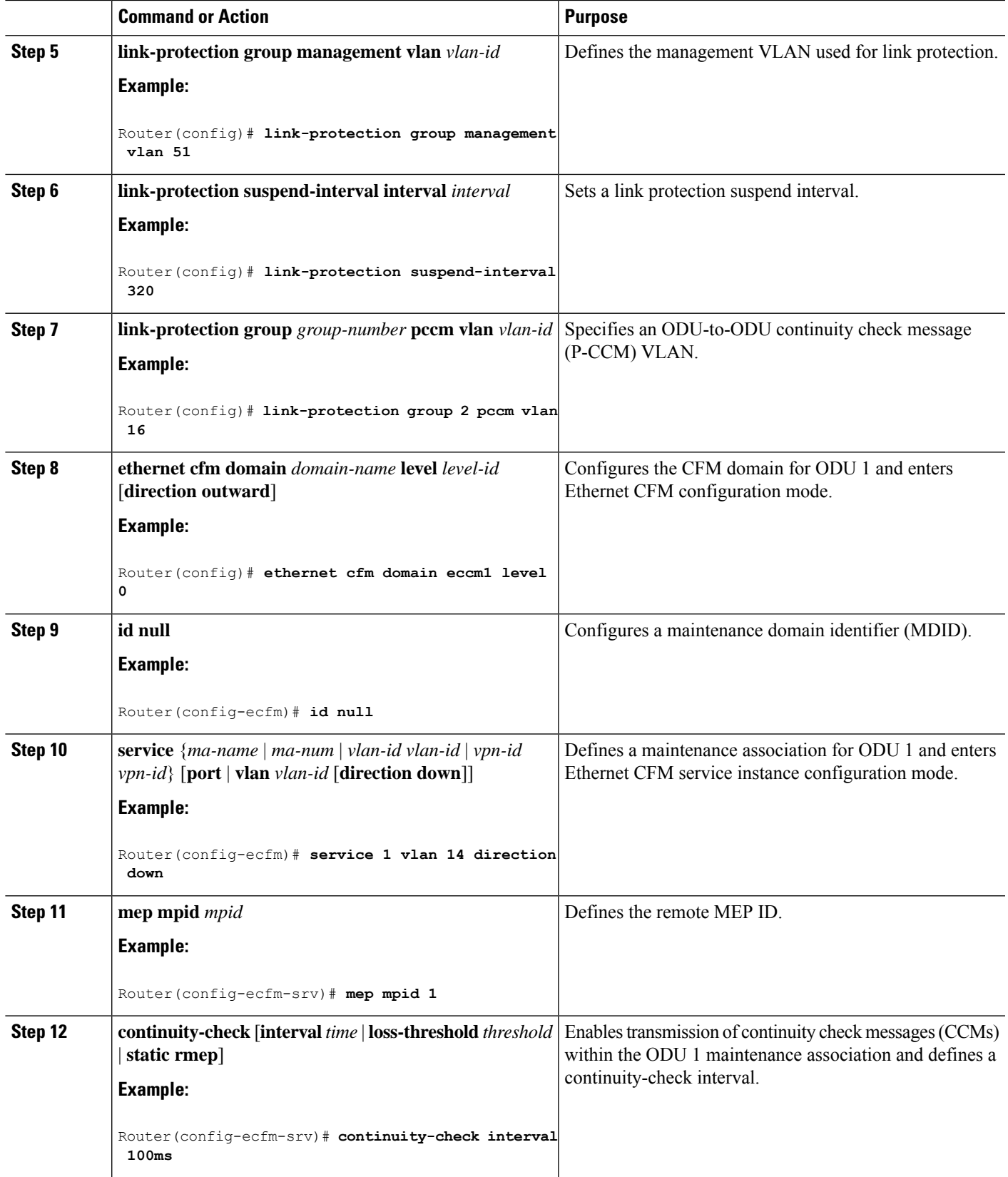

I

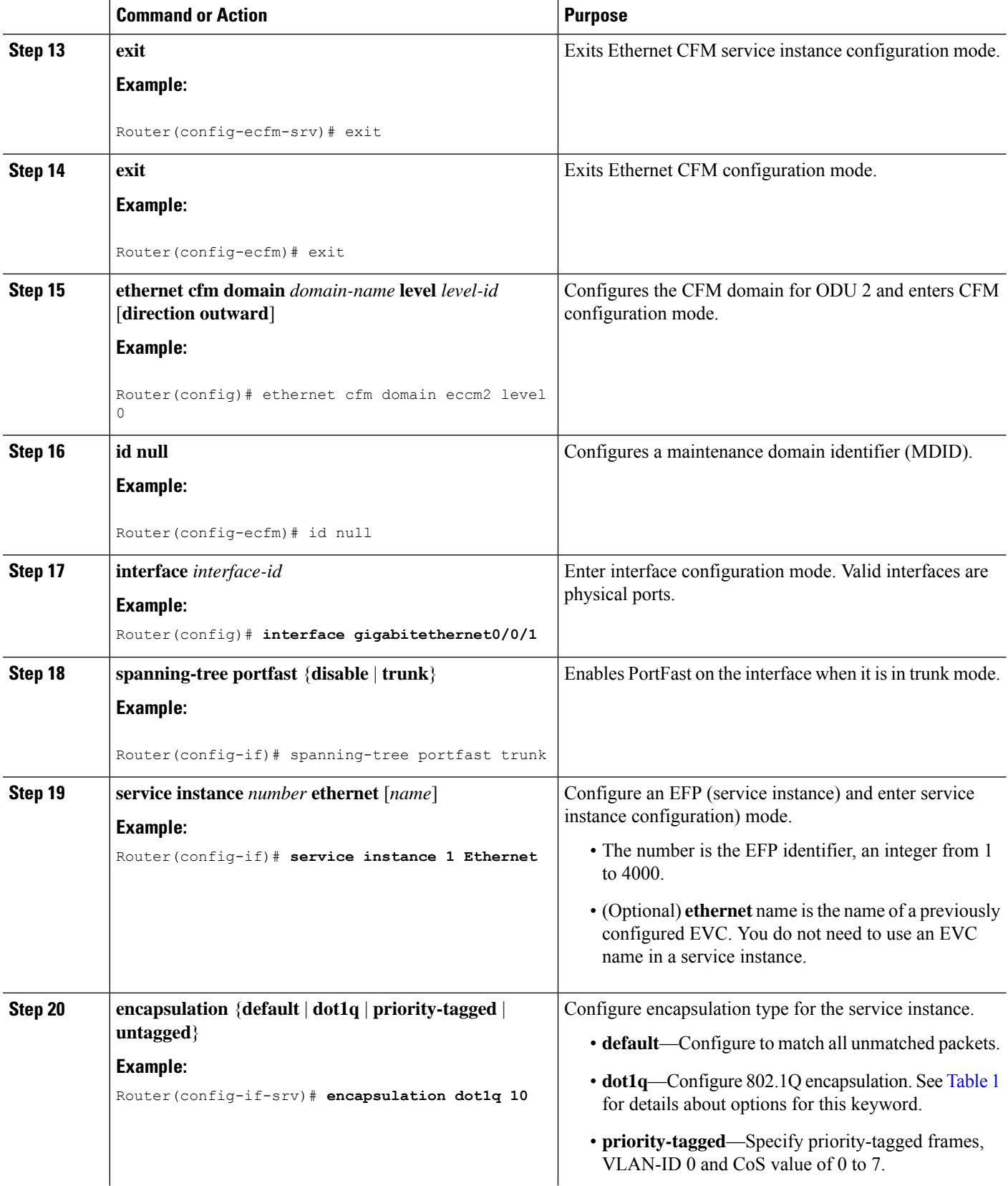

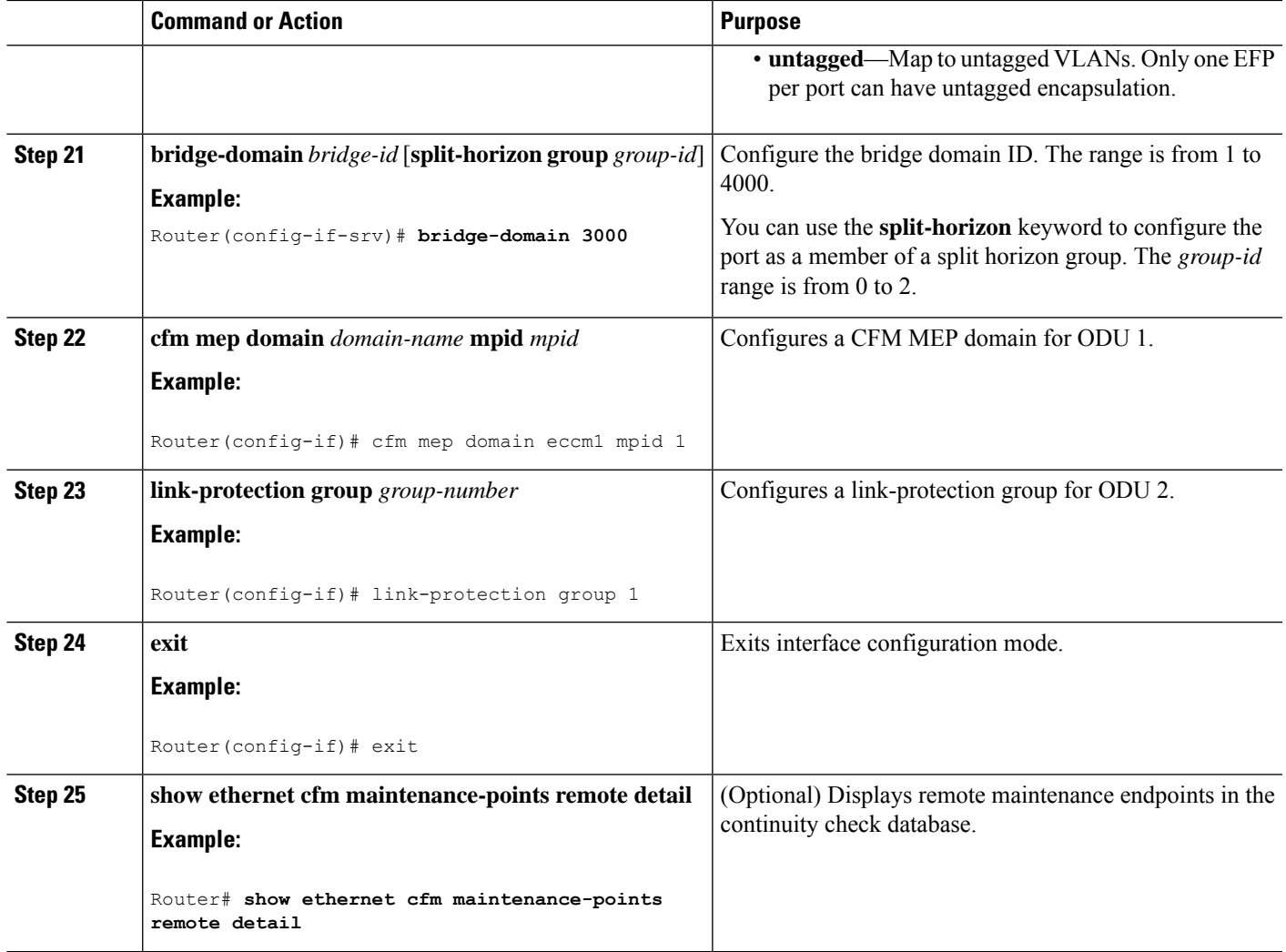

## **Configuring NSN Microwave 1+1 HSBY Protocol and CFM CCM Extensions**

#### **SUMMARY STEPS**

- **1. enable**
- **2. configure terminal**
- **3. ethernet cfm global**
- **4. link-protection enable**
- **5. link-protection group management vlan** *vlan-id*
- **6.** link-protection group *group-number* pccm **vlan** *vlan-id*
- **7. ethernet cfm domain** *domain-name* **level** *level-id* [**direction outward**]
- **8. id** {*mac-address domain-number* | **dns** *dns-name* | **null**}
- **9. service** {*ma-name* | *ma-num* | **vlan-id** *vlan-id* | **vpn-id** *vpn-id*} [**port** | **vlan** *vlan-id* [**direction down**]]
- **10. continuity-check** [**interval** *time* | **loss-threshold** *threshold* | **static rmep**]
- **11. exit**
- **12. exit**
- **13. ethernet cfm domain** *domain-name* **level** *level-id* [**direction outward**]
- **14. id** {*mac-address domain-number* | **dns** *dns-name* | **null**}
- **15. service** {*ma-name* | *ma-num* | **vlan-id** *vlan-id* | **vpn-id** *vpn-id*} [**port** | **vlan** *vlan-id* [**direction down**]]
- **16. continuity-check** [**interval** *time* | **loss-threshold** *threshold* | **static rmep**]
- **17. exit**
- **18. exit**
- **19. interface** *type slot* **/** *port*
- **20. spanning-tree portfast** {**disable** | **trunk**}
- **21. cfm mep domain** *domain-name* **mpid** *mpid* {**port** | **vlan** *vlan-id*}
- **22.** link-protection group *group-number*
- **23. exit**
- **24. interface** *type slot* **/** *port*
- **25. spanning-tree portfast** {**disable** | **trunk**}
- **26. cfm mep domain** *domain-name* **mpid** *mpid* {**port** | **vlan** *vlan-id*}
- **27.** link-protection group *group-number*
- **28. end**
- **29. service instance trunk** *id* **ethernet**
- **30. encapsulation dot1q** *vlan-id* [**,** *vlan-id* [**-** *vlan-d*]]
- **31. rewrite ingress tag pop 1 symmetric**
- **32. bridge-domain from-encapsulation**
- **33. show ethernet cfm maintenance-points remote detail**

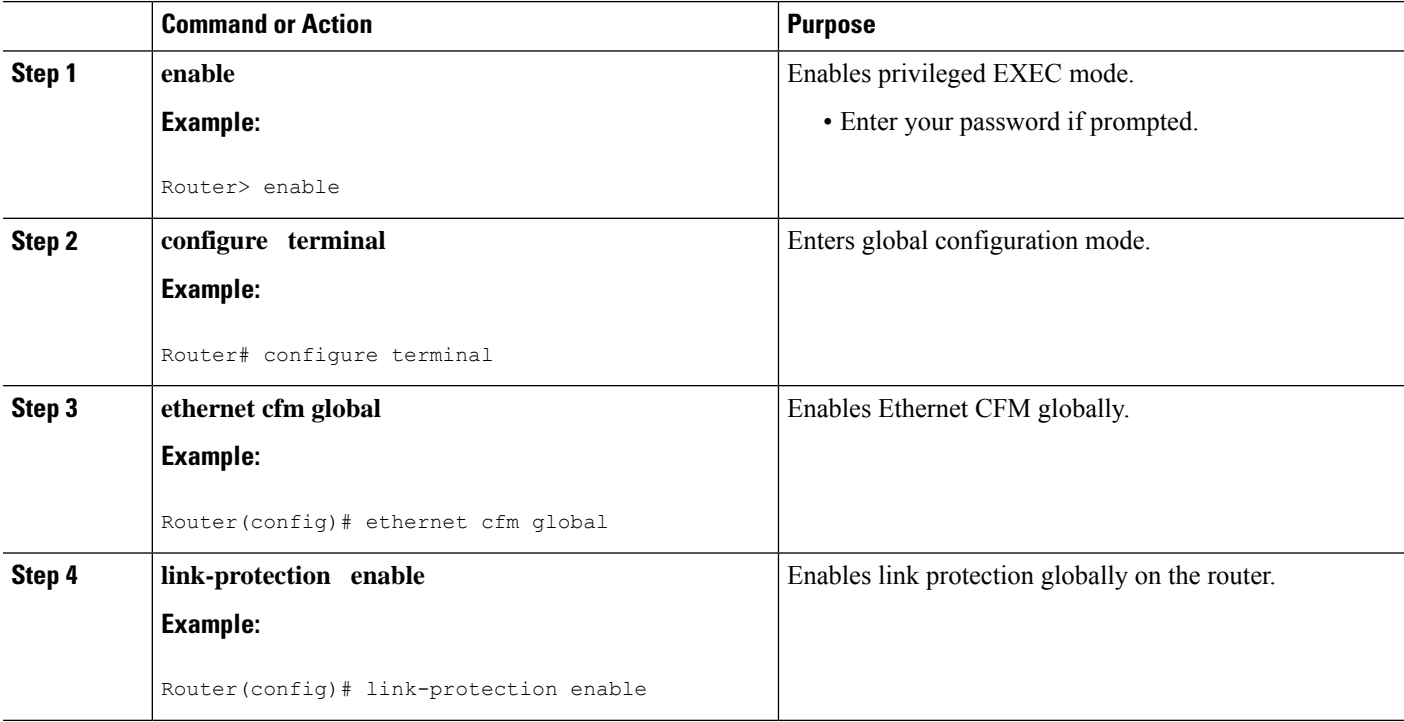

#### **DETAILED STEPS**

 $\mathbf l$ 

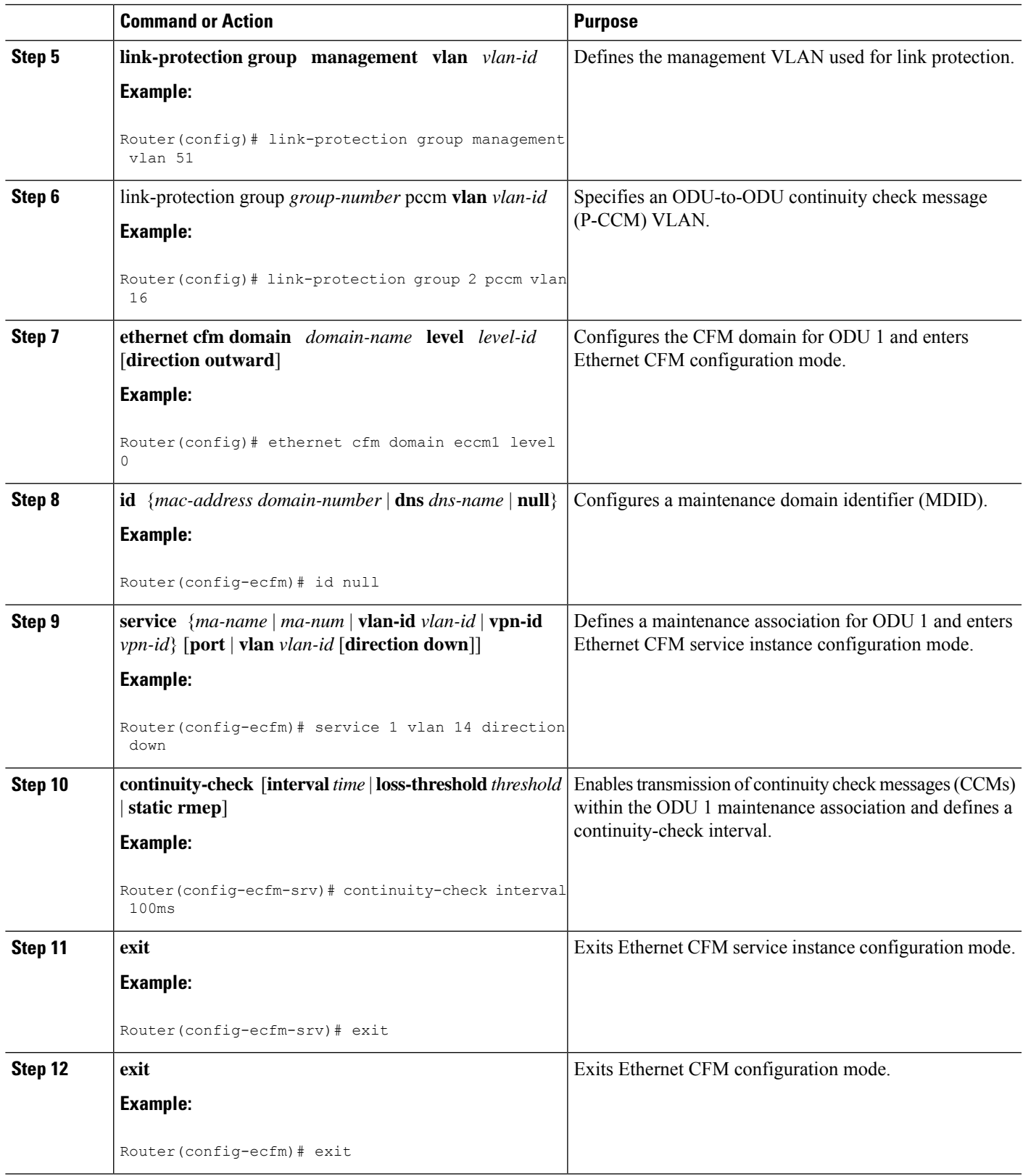

L

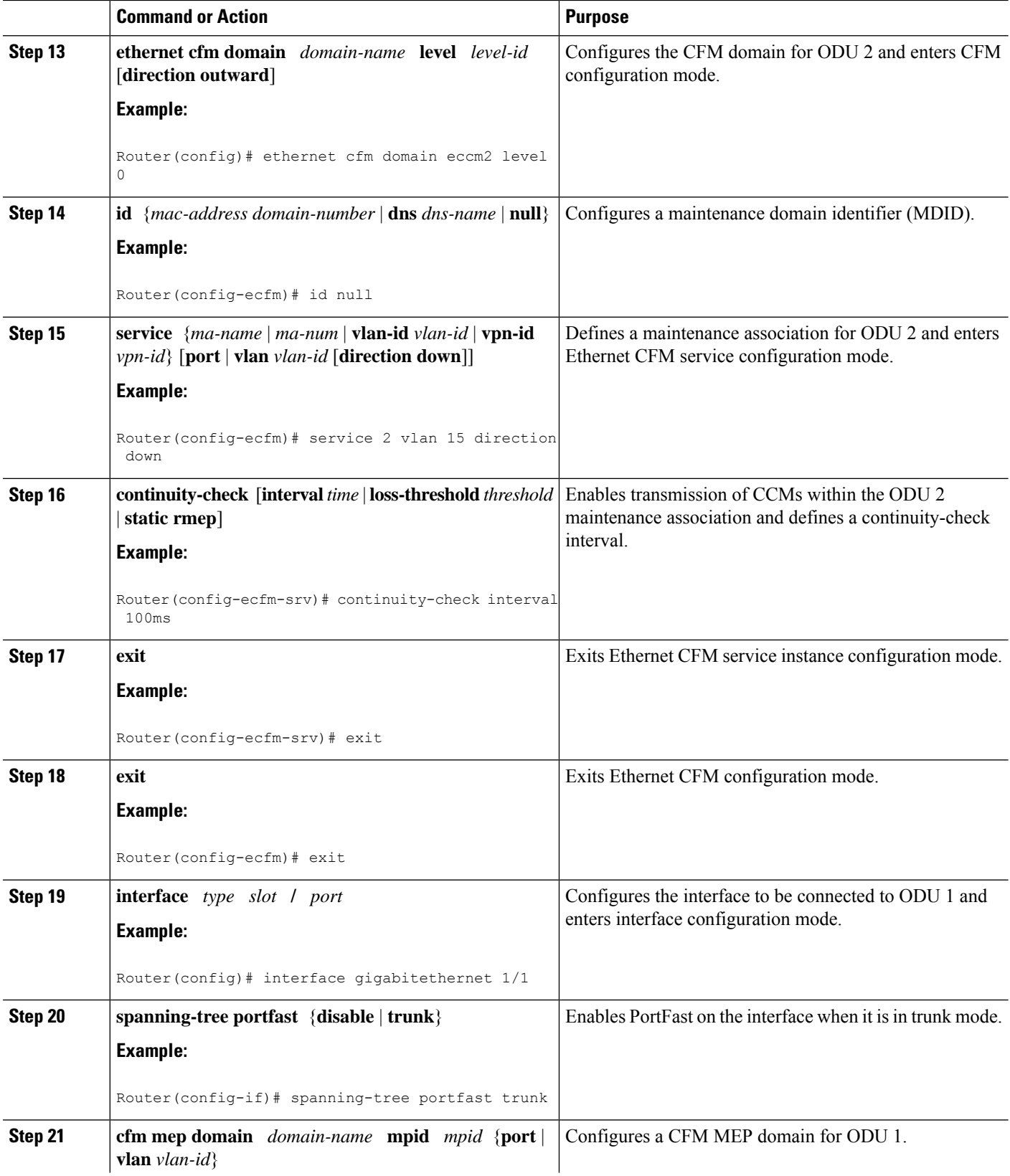

 $\mathbf l$ 

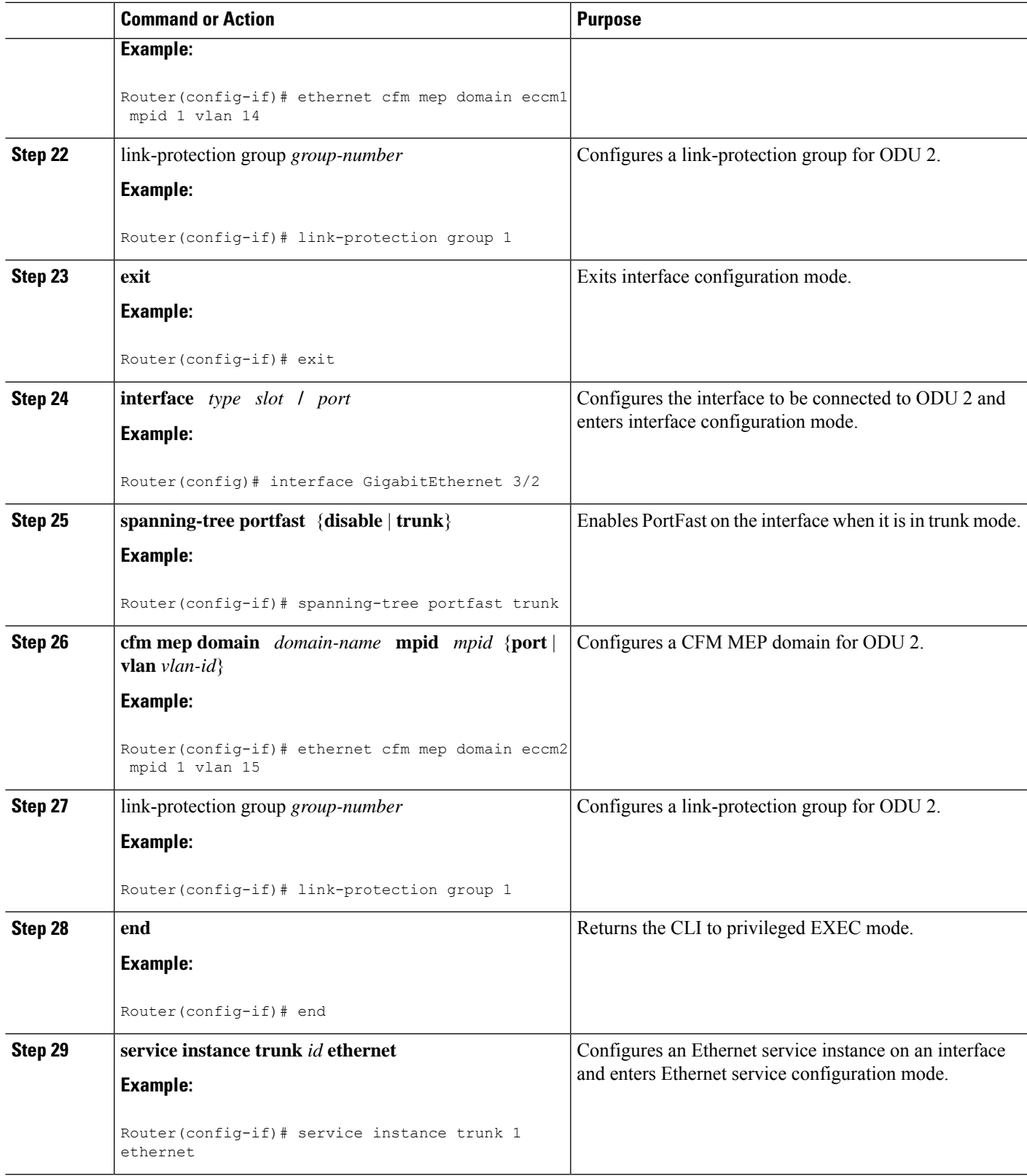

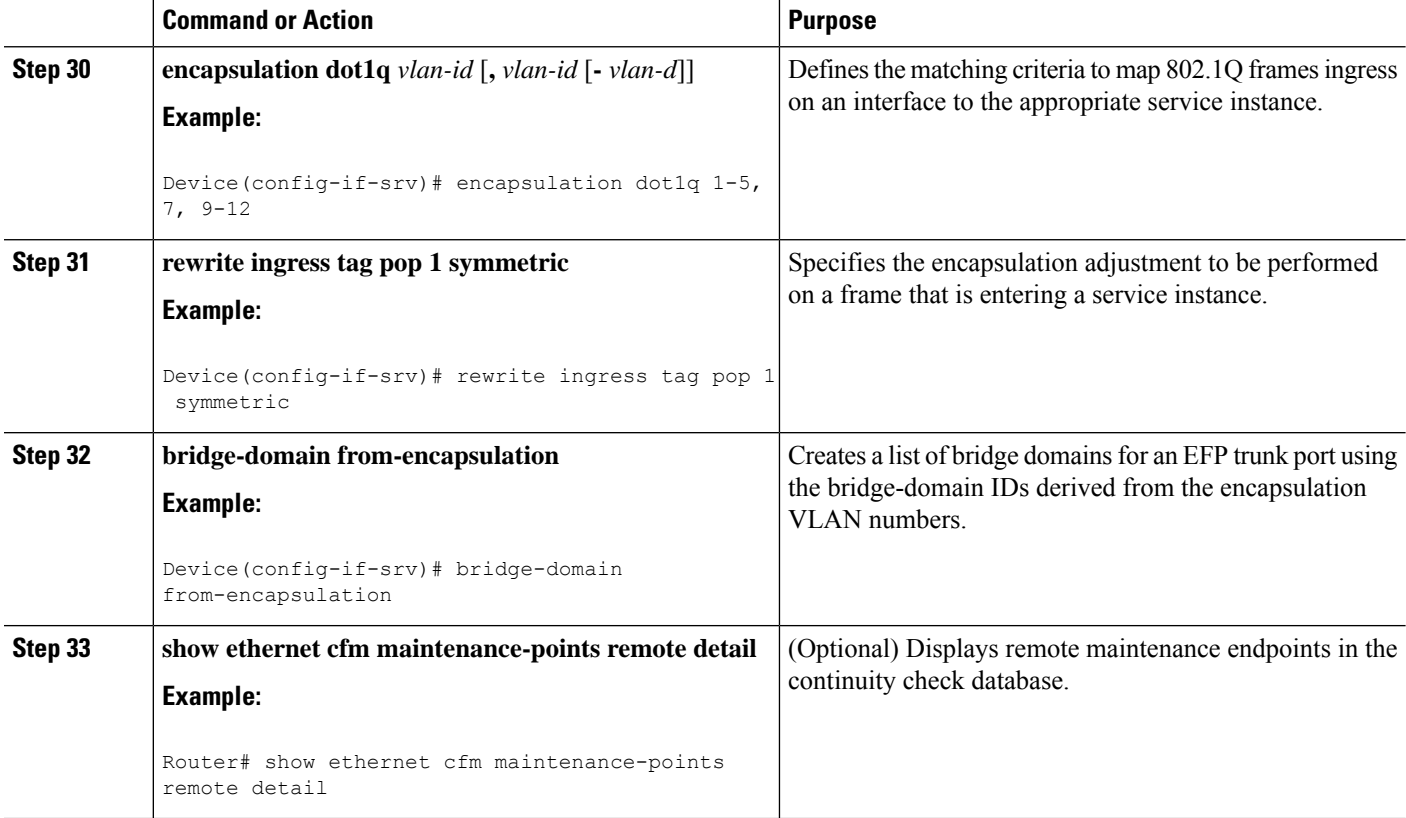

## <span id="page-11-0"></span>**Configuration Examples**

This section contains configuration examples for HSBY protocol.

## **CFM Domain and MEP Configuration**

This example is a sample CFM domain and MEP configuration that follows the NSN requirements for monitoring ODUs. The **link-protection**command for configuring NSN-specific parametersisincluded. CFM configuration parameters for an IDU are shown within angle brackets  $(\diamond)$ :

```
link-protection suspend-interval <80s, 160s, 240s, 320s>
link-protection management vlan <51-4094>
link-protection pccm vlan <16-50>
!
ethernet cfm ieee
ethernet cfm global
!
ethernet cfm domain <Domain for ODU1> level 0
id null
service number <number> vlan <1-15> direction down
continuity-check
continuity-check interval <10, 100, 1000ms>
!
ethernet cfm domain <Domain for ODU2> level 0
id null
```

```
service number <number> vlan <1-15> direction down
 continuity-check
 continuity-check interval <10, 100, 1000ms>
!
interface GigabitEthernet 0/3
ethernet cfm mep domain <Domain for ODU1> mpid 1 vlan <1-15>
  link-protection group <group #>
!
interface GigabitEthernet 0/4
ethernet cfm mep domain <Domain for ODU2> mpid 1 vlan <1-15>
  link-protection group <group #>
!
```
### **HSBY Sample Configuration**

Ш

The following configuration example shows how to configure HSBY. This example uses EVC interfaces, which are the only supported interfaces for HSBY on the Cisco ASR 903 Series Router.

```
!
link-protection enable
link-protection suspend-interval 320
link-protection group 1
link-protection management-vlan 500
!
ethernet cfm ieee
ethernet cfm global
!
ethernet cfm domain ECCM1 level 0
id null
 service number 1 evc EVCODU1 vlan 10 direction down
 continuity-check
 continuity-check interval 10ms
!
ethernet cfm domain ECCM2 level 0
id null
 service number 1 evc EVCODU2 vlan 11 direction down
 continuity-check
 continuity-check interval 10ms
!
!
interface GigabitEthernet0/0/1
spanning-tree portfast trunk
service instance 1 ethernet EVCODU1
description ODU1-ECCM-EVC
encapsulation dot1q 10
bridge-domain 10
cfm mep domain ECCM1 mpid 100 vlan 10
 link-protection group 1
!
service instance 2 ethernet
description ODU1-Management-Vlan
encapsulation dot1q 500
bridge-domain 500
!
service instance trunk 3 ethernet
description ODU1-Data-Vlan
encapsulation dot1q 100-200
bridge-domain from-encapsulation
!
!
interface GigabitEthernet0/0/2
spanning-tree portfast trunk
```

```
service instance 2 ethernet EVCODU2
description ODU2-ECCM-EVC
encapsulation dot1q 10
bridge-domain 10
cfm mep domain ECCM2 mpid 100 vlan 11
 link-protection group 1
!
service instance 2 ethernet
description ODU1-Management-Vlan
encapsulation dot1q 500
bridge-domain 500
!
service instance trunk 3 ethernet
description ODU1-Data-Vlan
encapsulation dot1q 100-200
rewrite ingress tag pop 1 symmetric
bridge-domain from-encapsulation
```
**Configuring Microwave 1+1 Hot Standby Protocol on the Cisco ASR 903 Series Router**